HRMS Training Documents

# **Work Schedule Substitution**

## Change History

Update the following table as necessary when this document is changed:

| Date     | Name             | Change Description                |
|----------|------------------|-----------------------------------|
| 11/1/04  | Marie Dunlap     | Initial Draft                     |
| 11/17/04 | Emilie Miller    | Edit 1                            |
| 11/16/05 | lleana Maldonado | Update                            |
| 12/12/06 | Kelly Welsh      | Update added IT 2003 instructions |
| 1/3/2007 | Kelly Welsh      | Added description of Icons.       |

State of Washington HRMS

PA61

#### Title: Work Schedule Substitution Processes : Sub-Processes : HRMS Training Documents

File name: Version: SME Approved Script WORK\_SCHEDULE\_SUBSTITUTIO Last Modified: 1/7/2009 3:42:00 PM N.DOC Reference Number:

State of Washington HRMS

#### **HRMS** Training Documents

### Purpose

Use this procedure to record a work schedule substitution to complete accurate time recording for an employee.

### Trigger

• A work schedule substitution is needed to record leave (paid or unpaid) on a scheduled day off.

#### Prerequisites

Employee has been hired and is active in HRMS.

### Menu Path

• Human Resources  $\rightarrow$  Time Management  $\rightarrow$  Administration  $\rightarrow$  Time Data  $\rightarrow$  Maintain

### **Transaction Code**

PA61

## **Helpful Hints**

There are two ways to update the work schedule. If the dates are <u>not consecutive</u> it maybe easier to use transaction code **PA61** and access the Month view. If the dates are <u>consecutive</u>, it may be easier to use transaction code **PA61** and access the **Substitution** (2003) Infotype.

The system may display three types of messages at various points in the process. The messages you see may differ from those shown on screen shots in this procedure. The types of messages and responses are shown below:

| Message Type | Description                                                                                                    |
|--------------|----------------------------------------------------------------------------------------------------|
| Error        | Example: Make an entry in all required fields. Action: Fix the problem(s) and then click (Enter) to proceed.                                                            |
| Warning      | Example: DRecord valid from xx/xx/xxxx to 12/31/9999 delimited at end.<br>Action: If an action is required, perform the action. Otherwise, click<br>(Enter) to proceed. |
| Confirmation | Example: Save your entries.<br>Action: Perform the required action to proceed.                                                                                          |

### Procedure

- Steps 1 10 describe how to complete a work schedule substitution for nonconsecutive dates.
- Steps 11 24 describe how to complete a work schedule substitution for consecutive dates.
- 1. You have started the transaction using the menu path or transaction code **PA61**.

## Maintain HR Master Data

| ビ<br>T <u>i</u> me data <u>E</u> dit <u>G</u> oto Extr <u>a</u> s Utilities | <u>S</u> ettings S <u>y</u> stem <u>H</u> elp                                                                                                    |
|-----------------------------------------------------------------------------|----------------------------------------------------------------------------------------------------|
|                                                                             | C G 😪   🗅                1    1    1    1                                                                                                    |
| 🔊 🗈 Maintain Time Data                                                      |                                                                                                    |
| 🗋 🖉 🛍 🔝 🚮 List entry   🛅                                                    | Week 🔯 Month 🔯 Year                                                                                                    |
| Find by<br>Collective search help<br>Search term<br>Free search             | Personnel no.       40000593         Name       Smith Alan         PersArea       3510 St School for the Blind       EEGroup 1 Temporary         PSubarea       00HN       Agencywide       EESubgroup 06 M-OT Elig>40hrs/wk       Status       Active         Working times       Additional account assignments       Time quotas       Time mana       Image: Status       Image: Status |
|                                                                             | Time Events       Today       Curr.week         Overtime       All       Current month         Substitutions       From curr.date       Last week         Availability       Up to Today       Last month         Time Transfer Specifications       Current Period       Current Year         Employee Remuneration Info       Choose         Direct selection       Infotype       Monthly Calendar                                                                                                    |

**2.** Complete the following fields:

| Field Name    | R/O/C | Description                                                             |  |  |  |  |  |
|---------------|-------|-------------------------------------------------------------------------|--|--|--|--|--|
| Personnel no. | R     | The employee's unique identifying number<br>Example: 40000593           |  |  |  |  |  |
| From.         | R     | This is the date that substitution beings.<br><b>Example:</b> 1/22/2007 |  |  |  |  |  |
| То            | R     | This is the date the substitution ends.<br>Example: 1/31/2007           |  |  |  |  |  |

- Click @ (Enter) to validate the information. 3.
- Substitutions Click the grey box to the left of 4. to select.
- 5. Enter the dates that need to be changed for the work schedule substitution under the Period tab.
- Click Month to view work schedule in a monthly calendar. 6.
  - i To view an employees work schedule in a calendar format, you can click Month to view work schedule in a monthly calendar, 10 Week to view the work schedule in a weekly calendar, and <sup>Tear</sup> to view to work schedule in a yearly calendar.

HRMS Training Documents

# **Change Monthly Calendar**

| ⊡<br>                       | S <u>y</u> stem <u>H</u> elp   |           |             |              |         |          |                |          |  |
|-----------------------------|--------------------------------|-----------|-------------|--------------|---------|----------|----------------|----------|--|
| 🕑 🚺 🔒                       | 😋 😧 🚷 I 🖴                      | 日日日       | 0 0 0       | 🕄   💥 🛃      | 🔞 🖪     |          |                |          |  |
| Change Monthly Calendar (20 | Change Monthly Calendar (2051) |           |             |              |         |          |                |          |  |
| Choose Attendances/absences | Personal work                  | schedule  |             |              |         |          |                |          |  |
|                             | Personnel No                   | 40000593  |             | Name         | Smith A | A Status | Active         |          |  |
| Find by                     | EE group                       | 1 Tempor  | ary         | Personnel ar | 3510    | St Scho  | ool for the Bl | ind      |  |
| 🗢 🎲 Person                  | WS rule                        | FULL      | 5-8s: M-F . | SSN          | 500-50- | -5070    |                |          |  |
| 💾 Collective search help    | Start                          | 01/22/200 | 7 То        | 02/21/2007   |         |          |                |          |  |
| 🛗 Search term               |                                |           |             |              |         |          |                |          |  |
| 🛱 Free search               | Monthly calend                 | ar /      |             |              |         |          |                |          |  |
|                             | FD LD                          | Sunday    | Monday      | Tuesday      | Wednes  | Thursday | Friday         | Saturday |  |
|                             | 22 - 27                        |           | D001        | D001         | D001    | D001     | D001           | OFF      |  |
|                             |                                |           |             |              |         |          |                |          |  |
|                             | 28 - 03                        | 0FF       | D001        | D001         | D001    | D001     | D001           | OFF      |  |
|                             |                                |           |             |              |         |          |                |          |  |
|                             | 04 - 10                        | 0FF       | D001        | D001         | D001    | D001     | D001           | OFF      |  |
|                             |                                |           |             |              |         |          |                |          |  |
|                             | 11 - 17                        | OFF       | D001        | D001         | D001    | D001     | D001           | OFF      |  |
|                             |                                |           |             |              |         |          |                |          |  |
|                             | 18 - 21                        | OFF       | D001        | D001         | D001    |          |                |          |  |
|                             |                                |           |             |              |         |          |                |          |  |
|                             |                                |           |             |              |         |          |                |          |  |
|                             |                                |           |             |              |         |          |                |          |  |
|                             |                                |           |             |              |         |          |                |          |  |

7. As needed, make appropriate changes to the employee's schedule.

For example, the employee's normal scheduled day off is Saturday, however the employee has received approval to work on Saturday and take Friday off instead. This

change can be made by clicking into the fields that need change and using the Matchcode button) to open the selection list.

HRMS Training Documents

# **Change Monthly Calendar**

| Infotype Edit Goto Extras List entry | S <u>v</u> stem <u>H</u> elp |           |             |              |         |          |                 |          |
|--------------------------------------|------------------------------|-----------|-------------|--------------|---------|----------|-----------------|----------|
| 🖉 🚺 🔒                                | 😋 😧 🚷 I 昌                    | 的間に       | 0, 🗘 🗅      | 🕄   🔀 🛛      | 🔞 🖪     |          |                 |          |
| Change Monthly Calendar (20          | )51)                         |           |             |              |         |          |                 |          |
| Choose Attendances/absences          | Personal work                | schedule  |             |              |         |          |                 |          |
|                                      | Personnel No                 | 40000593  |             | Name         | Smith / | A Status | Active          |          |
| Find by                              | EE group                     | 1 Tempor  | ary         | Personnel ar | 3510    | St Scho  | ool for the Bli | nd       |
| 🖓 🎲 Person                           | WS rule                      | FULL      | 5-8s: M-F . | SSN          | 500-50  | -5070    |                 |          |
| Collective search help               | Start                        | 01/22/200 | 7 То        | 02/21/2007   |         |          |                 |          |
| 🛗 Search term                        |                              |           |             |              |         |          |                 |          |
| 🛱 Free search                        | Monthly calend               | ar /      |             |              |         |          |                 |          |
|                                      | FD LD                        | Sunday    | Monday      | Tuesday      | Wednes  | Thursday | Friday          | Saturday |
|                                      | 22 - 27                      |           | D001        | D001         | D001    | D001     | 0FF             | D001     |
|                                      |                              |           |             |              |         |          |                 |          |
|                                      | 28 - 03                      | 0FF       | D001        | D001         | D001    | D001     | 0FF             | D001     |
|                                      |                              |           |             |              |         |          |                 |          |
|                                      | 04 - 10                      | 0FF       | D001        | D001         | D001    | D001     | 0FF             | D001     |
|                                      |                              |           |             |              |         |          |                 |          |
|                                      | 11 - 17                      | 0FF       | D001        | D001         | D001    | D001     | OFF 🕞           | D001     |
|                                      |                              |           |             |              |         |          |                 |          |
|                                      | 18 - 21                      | OFF       | D001        | D001         | D001    |          |                 |          |
|                                      |                              |           |             |              |         |          |                 |          |
|                                      |                              |           |             |              |         |          |                 |          |
|                                      |                              |           |             |              |         |          |                 |          |
|                                      |                              |           |             |              |         |          |                 |          |
|                                      |                              |           |             |              |         |          |                 |          |

8. If all changes are made, click (Enter) to validate

(Enter) to validate the information.

9. Click 🖳 (Save) to save.

HRMS Training Documents

# **Change Monthly Calendar**

| ⊡<br>                       | System <u>H</u> elp |           |              |              |        |              |               |           |
|-----------------------------|---------------------|-----------|--------------|--------------|--------|--------------|---------------|-----------|
|                             | 😋 😧 🚷 I 昌           |           | C 🗘 🕰        | 8   💥 🏹      | 🔞 🖪    |              |               |           |
| Change Monthly Calendar (20 | )51)                |           |              |              |        |              |               |           |
| Choose Attendances/absences | Personal work       | schedule  |              |              |        |              |               |           |
|                             | Personnel No        | 40000593  |              | Name         | Smith  | A Status     | Active        |           |
| Find by                     | EE group            | 1 Tempoi  | arv          | Personnel ar | 3510   |              | ool for the B | lind      |
| 🖓 🎲 Person                  | WS rule             |           | 5-8s: M-F .  |              | 500-50 |              |               |           |
| Collective search help      | Start               | 01/22/200 | 7 To         | 02/21/2007   |        |              |               |           |
| 🛗 Search term               |                     |           |              |              |        |              |               |           |
| 🛱 Free search               | Monthly calend      | ar /      |              |              |        |              |               |           |
|                             | FD LD               | Sunday    | Monday       | Tuesday      | Wednes | Thursday     | Friday        | Saturday  |
|                             | 22 - 27             |           | 0001 🕝       | D001         | D001   | D001         | 0FF           | D001      |
|                             |                     |           |              |              |        |              | S             | S         |
|                             | 28 - 03             | OFF       | D001         | D001         | D001   | D001         | 0FF           | D001      |
|                             |                     |           |              |              |        |              | S             | S         |
|                             | 04 - 10             | OFF       | D001         | D001         | D001   | D001         | OFF           | D001      |
|                             |                     | 055       | <b>D</b> 004 | <b>D</b> 004 | 2004   | <b>D</b> 004 | S             | S         |
|                             | 11 - 17             | OFF       | D001         | D001         | D001   | D001         | OFF<br>S      | D001<br>S |
|                             | 18 - 21             | OFF       | D001         | D001         | D001   |              | 5             | 3         |
|                             | 10 - 21             | UFF       | 0001         | 0001         | 0001   |              |               |           |
|                             |                     |           |              |              |        |              |               |           |
|                             |                     |           |              |              |        |              |               |           |
|                             |                     |           |              |              |        |              |               |           |

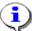

Once you click save, a system message will display indicating that the record has been changed.

In this example, Friday has been changed to the employees scheduled day off, and Saturday has been changed to a regular work day. These changes are noted by the **"S**" (substitution) under the work schedule rule.

## Work Schedule Substitution Using Substitution (2003)

**10.** You have started the transaction using the menu path or transaction code **PA61**.

HRMS Training Documents

## **Maintain Time Data**

| T <u>i</u> me data <u>E</u> dit <u>G</u> oto Extr <u>a</u> s Utilities <u>S</u> ettings S⊻stem <u>H</u> elp                                                                                                    |                                                            |
|----------------------------------------------------------------------------------------------------|------------------------------------------------------------|
|                                                                                                    |                                                            |
| Maintain Time Data                                                                                                    |                                                            |
| 🗋 🥒 🖬 🔝 🛗 List entry 🛛 🛅 Week 🔯 Month 🔯 Year                                                                                                    |                                                            |
| Find by       Personnel no. 40000593         Name       Smith Alan         Person       PersArea 3510 St School for the Blind       EEGroup 1 Temporary         Collective search help       Search term       Psubarea 00HN Agencywide       EESubgroup 06 M-OT Elig>40hrs/wk       Status         Free search       Working times       Additional account assignments       Time quotas       Time m         Infotype text       E.       Period       Period       Period | iana )) ( ) )<br>/31/2007<br>eek<br>t month<br>eek<br>onth |
|                                                                                                    |                                                            |

**11.** Complete the following fields:

| Field Name    | R/O/C | Description                              |  |  |  |
|---------------|-------|------------------------------------------|--|--|--|
| Personnel no. | R     | The employee's unique identifying number |  |  |  |
|               |       | Example: 40000593                        |  |  |  |

- 12. Click 🥙 (Enter) to validate the information.
- **13.** Click the grey box to the left of Substitutions to select.
- **14.** Complete the following fields:

| Field Name | R/O/C | Description                                |  |  |  |  |  |
|------------|-------|--------------------------------------------|--|--|--|--|--|
| From.      | R     | This is the date that substitution beings. |  |  |  |  |  |
|            |       | Example: 1/22/2007                         |  |  |  |  |  |
| То         | R     | This is the date the substitution ends.    |  |  |  |  |  |
|            |       | Example: 1/31/2007                         |  |  |  |  |  |

HRMS Training Documents

- **15.** Click **(Enter)** to validate the information.
- 16. Click (Copy) to copy and continue.

# **Create Substitutions (2003)**

| Infotype <u>E</u> dit <u>G</u> oto Extr <u>a</u> s S <u>v</u> stem I | <u>H</u> elp        |                                          |           |               |                  |                      |  |
|----------------------------------------------------------------------|---------------------|------------------------------------------|-----------|---------------|------------------|----------------------|--|
| 🕑 🚺 🔒                                                                | 😋 😧 🚷 I 昌           | ) (1) (1) (1) (1) (1) (1) (1) (1) (1) (1 | 000       | 💥 🔁   (       | 2 🖪              |                      |  |
| Create Substitutions (2003)                                          |                     |                                          |           |               |                  |                      |  |
| 🕼 🗟 🧟 📔 🛅 Personal work scher                                        | dule Activity a     | llocation Cost                           | assignmer | nt External s | services 🐺       |                      |  |
|                                                                      | Personnel No        | 40000093                                 | INA       | ame           | SILLUL A., STATU | IS ACTIVE            |  |
|                                                                      | EE group            | 1 Temporary                              | Pe        | ersonnel ar   | 3510 St          | School for the Blind |  |
| Find by                                                              | WS rule             | FULL 5-8s                                | : M-F SS  | SN            | 500-50-5070      |                      |  |
| 🖙 🍓 Person                                                           | From                | 01/22/2007                               | To 01     | /31/2007      |                  |                      |  |
| ) Collective search help<br>) Search term<br>) Free search           | Subst. type         | 04 Shift Subs                            | stitution |               | Substitution     | hours 0.00           |  |
|                                                                      |                     | /                                        |           |               |                  |                      |  |
|                                                                      | Individual work     | ting time                                |           |               |                  |                      |  |
|                                                                      | Time - Previous day |                                          |           |               |                  |                      |  |
|                                                                      | Daily WS class      | S                                        |           |               |                  |                      |  |
|                                                                      | L                   |                                          |           |               |                  |                      |  |
|                                                                      | Daily work sch      | edule                                    |           |               |                  |                      |  |
|                                                                      | Daily work sch      | redule                                   |           |               | DWS groupir      | ng 10                |  |
|                                                                      | Daily WS varia      | int                                      |           |               |                  |                      |  |
|                                                                      | Decelor (           |                                          |           |               |                  |                      |  |
|                                                                      | Breaks              |                                          |           |               |                  |                      |  |
|                                                                      | Work break so       | hedule                                   |           |               |                  |                      |  |
|                                                                      | 1st break           |                                          | -         | Paid          |                  | Unpaid               |  |
|                                                                      | 2nd break           |                                          | -         | Paid          |                  | Unpaid               |  |
|                                                                      |                     |                                          |           | _             |                  |                      |  |
|                                                                      | Work schedule       | rule /                                   |           |               |                  |                      |  |
|                                                                      | Work schedul        | e rule                                   | B         | )             | ES groupin       | a                    |  |
|                                                                      | Holiday calend      |                                          |           | -             | PS groupin       |                      |  |
|                                                                      |                     |                                          |           |               |                  |                      |  |
|                                                                      | Personnel nur       | mber                                     |           |               |                  |                      |  |
|                                                                      |                     |                                          |           |               |                  |                      |  |
|                                                                      | Different paym      | ent according to                         | /         |               |                  |                      |  |

## **17.** Complete the following fields:

| Field Name         | R/O/C | Description                            |  |  |  |
|--------------------|-------|----------------------------------------|--|--|--|
| Work schedule rule | R     | Description of the Work schedule rule. |  |  |  |
|                    |       | Example: RO17 4-10s T-F, 10hpd         |  |  |  |

HRMS Training Documents

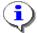

For an hourly employee, you will want to change the Daily Work Schedule under the Daily work schedule / tab.

For a monthly employee you will want to change the Work Schedule under the Work schedule rule / tab.

**18.** Click (Matchcode icon) to open the selection list.

File name:

HRMS Training Documents

# Work Schedule Rule (1) 244 Entries Found

| © Work Schedule Rule (1) 244 Entries Found □ ☑ ☑ |             |              |                           |              |            |            |   |
|--------------------------------------------------|-------------|--------------|---------------------------|--------------|------------|------------|---|
| 7                                                | Restriction | 1            |                           |              |            |            |   |
|                                                  |             |              |                           | $\nabla$     |            |            |   |
|                                                  |             | เมโตโ        |                           | <u>,</u>     |            |            |   |
|                                                  | ⊠ @ (       |              |                           |              |            |            | 1 |
| ESG                                              |             |              | Work schedule rule text   | PWS          | Start Date | End Date   |   |
| 1                                                |             | FULL         | 5-8s: M-F 8 hpd           | P001         | 01/01/1990 | 12/31/9999 |   |
| 1                                                |             |              | 5-8s: T-St, 8 hpd         | P003         | 01/01/1990 | 12/31/9999 |   |
| 1                                                |             |              |                           | P005         | 01/01/1990 | 12/31/9999 |   |
| 1                                                | 5C 10       | R007         | 5-8s: Th-M, 8 hpd         | P007         | 01/01/1990 | 12/31/9999 |   |
| 1                                                | 5C 10       | R009         | 5-8s: F-T, 8 hpd          | P009         | 01/01/1990 | 12/31/9999 |   |
| 1                                                | 5C 10       | R011         | 5-8s: St-W, 8 hpd         | P011         | 01/01/1990 | 12/31/9999 |   |
| 1                                                | 5C 10       | R013         | 5-8s: Sn-Th, 8 hpd        | P013         | 01/01/1990 | 12/31/9999 |   |
| 1                                                | 5C 10       | R015         | 4-10s: M-Th, 10 hpd       | P015         | 01/01/1990 | 12/31/9999 |   |
| 1                                                | 5C 10       | R017         | 4-10s: T-F, 10 hpd        | P017         | 01/01/1990 | 12/31/9999 |   |
| 1                                                | 5C 10       | R019         | 4-10s: W-St, 10 hpd       | P019         | 01/01/1990 | 12/31/9999 |   |
| 1                                                | 5C 10       | R021         | 4-10s: Th-Sn, 10 hpd      | P021         | 01/01/1990 | 12/31/9999 |   |
| 1                                                | 5C 10       | R023         | 4-10s: F-M, 10 hpd        | P023         | 01/01/1990 | 12/31/9999 |   |
| 1                                                | 5C 10       | R025         | 4-10s: St-T, 10 hpd       | P025         | 01/01/1990 | 12/31/9999 |   |
| 1                                                | 5C 10       | R027         | 4-10s: Sn-W, 10 hpd       | P027         | 01/01/1990 | 12/31/9999 |   |
| 1                                                | 5C 10       | R030         | 24/7: M-Sn, 24 hpd        | P029         | 01/01/1990 | 12/31/9999 |   |
| 1                                                | 5C 10       | R031         | 4-9s/4: M-Th 9, F 4       | P031         | 01/01/1990 | 12/31/9999 |   |
| 1                                                | 5C 10       | R033         | 4-9s/4: T-F 9, St 4       | P033         | 01/01/1990 | 12/31/9999 |   |
| 1                                                | 5C 10       | R035         | 4-9s/4: W-St 9, Sn 4      | P035         | 01/01/1990 | 12/31/9999 |   |
| 1                                                | 5C 10       | R037         | 4-9s/4: Th-Sn 9, M 4      | P037         | 01/01/1990 | 12/31/9999 |   |
| 1                                                | 5C 10       | R039         | 4-9s/4: F-M 9, T 4        | P039         | 01/01/1990 | 12/31/9999 |   |
| 1                                                | 5C 10       | R041         | 4-9s/4: St-T 9, W 4       | P041         | 01/01/1990 | 12/31/9999 |   |
| 1                                                | 5C 10       | R043         | 4-9s/4: Sn-W 9, Th 4      | P043         | 01/01/1990 | 12/31/9999 |   |
| 1                                                | 5C 10       | R045         | 2Wk:M-Th 9, F 8, 2nd F 0  | P045         | 01/01/1990 | 12/31/9999 |   |
| 1                                                | 5C 10       | R047         | 2Wk: M-Th 9, F 0, 2nd F 8 | P047         | 01/01/1990 | 12/31/9999 |   |
| 1                                                | 5C 10       | R049         | 2Wk: M-F 9, 2nd Th 8, F 0 | P049         | 01/01/1990 | 12/31/9999 |   |
| 1                                                | 5C 10       | R051         | 2Wk: M 8, T-F 9, 2nd M 0  | P051         | 01/01/1990 | 12/31/9999 |   |
| 1                                                | 5C 10       | R053         | 2Wk: M 0, T-F 9, 2nd M 8  | P053         | 01/01/1990 | 12/31/9999 |   |
| 1                                                | 5C 10       | R055         | 2Wk: M-Th 9,F8,2nd M 0,F9 | P055         | 01/01/1990 | 12/31/9999 |   |
| 1                                                | 5C 10       | R057         | 2Wk:M 0,T-F 9,2nd M 9,F 8 | P057         | 01/01/1990 | 12/31/9999 |   |
| 1                                                | 5C 10       | R059         | 2Wk: 1st M-W 9, Th 8, F 0 | P059         | 01/01/1990 | 12/31/9999 |   |
| 1                                                | 5C 10       | R228         | 4-10s: M-T, Th-F 10 hpd   | P228         | 01/01/1990 | 12/31/9999 |   |
| 1                                                | 50 10       | <b>D</b> 220 | 4 10c: M W E 10 bod       | <b>D</b> 220 | 01/01/1000 | 10/01/0000 |   |
| 244 Entries Found                                |             |              |                           |              |            |            |   |

|                                                                                                    | <i>Title:</i> Work Schedule Substitution<br><i>Processes :</i><br><i>Sub-Processes :</i> |             |             |                                                                  |            |                         |       |               |                          |         |            |
|----------------------------------------------------------------------------------------------------|------------------------------------------------------------------------------------------|-------------|-------------|------------------------------------------------------------------|------------|-------------------------|-------|---------------|--------------------------|---------|------------|
|                                                                                                    |                                                                                          |             |             | HR                                                               | MS Trainir | ng Documer              | nts   |               |                          |         |            |
| 19.                                                                                                    | Click 1                                                                                  |             |             | 4-10s: T                                                         |            |                         | P017  | 01/01/1       | 990 12/3                 | 31/9999 | to select. |
| 20.                                                                                                    | Click 🗹                                                                                  |             |             | ect and co                                                       | ontinue.   |                         |       |               |                          |         |            |
| Crea                                                                                                    | ate Substit                                                                              | utions (2   | 2003)       |                                                                  |            |                         |       |               |                          |         |            |
| <u>I</u> nfo                                                                                                    | otype <u>E</u> dit <u>G</u> oto                                                          |             |             |                                                                  |            |                         |       |               |                          |         |            |
|                                                                                                    |                                                                                          | 1           | 1 🛛 I 😋     | 🙆 🚷 I 🖴                                                          | 61 62 1    | 800                     | 🕄   🔀 | 2   🕲 🛛       |                          |         |            |
| Cre                                                                                                    | eate Substiti                                                                            | utions (20  | 03)         |                                                                  |            |                         |       |               |                          |         |            |
|                                                                                                    | 3 🙎   🗊 🛅                                                                                | Personal wo | rk schedule | Activity a                                                       | location   | Cost assigr             | nment | xternal servi | ces 🛛 🐼                  |         |            |
| Find I                                                                                                    | → I 😹 🕱 🗷                                                                                | 32          | Su          | bst. type                                                        | 04 Shi     | ft Substitutio          | n     | <u>-</u>      | Substitution             | hours   | 0.00       |
| <ul> <li>✓ 働 Person</li> <li>(台 Collective search help</li> <li>(台 Search term</li> <li>(台 Free search</li> </ul> |                                                                                          |             | Т           | Individual working time<br>Time - Previous day<br>Daily WS class |            |                         |       |               |                          |         |            |
|                                                                                                    |                                                                                          |             | D           | aily work scho<br>aily work sch<br>aily WS varia                 | edule      |                         |       |               | DWS groupi               | ng      | 10         |
|                                                                                                    |                                                                                          |             | W<br>1:     | reaks<br>/ork break sc<br>st break                               | hedule     |                         | _     | Paid          |                          | Unpaid  | _          |
|                                                                                                    |                                                                                          |             | 2           | nd break                                                         |            | -                       |       | Paid          |                          | Unpaid  |            |
|                                                                                                    |                                                                                          |             | W           | ork schedule<br>/ork schedule<br>loliday calenc                  | rule       | <mark>R017</mark><br>5C | Ø     |               | ES groupin<br>PS groupin | -       | 1<br>10    |
|                                                                                                    |                                                                                          |             | P           | ersonnel nur                                                     | nber       |                         |       |               |                          |         |            |
|                                                                                                    |                                                                                          |             |             | Different payment according to Position                          |            |                         |       |               |                          |         |            |
|                                                                                                    |                                                                                          |             |             | osition<br>/ork center                                           |            |                         |       |               |                          |         |            |
|                                                                                                    |                                                                                          |             | Т           | ime                                                              |            |                         |       | P. day        |                          |         |            |

**21.** Click **(Enter)** to validate the information.

HRMS Training Documents

# **Copy Substitutions (2003)**

| 년<br>Infotype <u>E</u> dit <u>G</u> oto Extr <u>a</u> s S <u>v</u> stem I | Help                                                                                                    |                   |  |  |  |  |  |
|---------------------------------------------------------------------------|----------------------------------------------------------------------------------------------------|-------------------|--|--|--|--|--|
|                                                                           | 😋 🚱 😫 📙 🏭 🎝 🍄 🎝 🏖 🗑 📰 🛜 📳                                                                                                    |                   |  |  |  |  |  |
| Create Substitutions (2003)                                               |                                                                                                    |                   |  |  |  |  |  |
| 🕼 🗟 🙎 📋 🛅 Personal work sche                                              | dule   Activity allocation Cost assignment External services   🐼                                                                                                    |                   |  |  |  |  |  |
| Find by<br>Collective search help                                         | Personnel No     40000593     Name     Smith Alan       EE group     1     Temporary     Personnel ar     3510     St School for the Blind       EE subgroup     06     M-OT Elig>40hrs/     SSN     500-50-5070     Status     Active       From     \$1/22/2007< <td>To     01/31/2007</td> | To     01/31/2007 |  |  |  |  |  |
| 🛗 Free search                                                             | Subst. type 04 Shift Substitution Substitution hours 0.00                                                                                                    |                   |  |  |  |  |  |
|                                                                           | Individual working time       Time       Daily WS class                                                                                                    |                   |  |  |  |  |  |
|                                                                           | Daily work schedule     DWS grouping     10       Daily WS variant     10     10                                                                                                    |                   |  |  |  |  |  |
|                                                                           | Breaks Work break schedule                                                                                                    |                   |  |  |  |  |  |
|                                                                           | 1st break     -     Paid     Unpaid       2nd break     -     Paid     Unpaid                                                                                                    |                   |  |  |  |  |  |
|                                                                           | Work schedule rule         R017         4-10s: T-F, 10 hpd         ES grouping         1           Holiday calendar ID         5C         PS grouping         10                                                                                                    |                   |  |  |  |  |  |
|                                                                           | Personnel number                                                                                                    |                   |  |  |  |  |  |
| Save your entries                                                         | D RT0 (1)                                                                                                    |                   |  |  |  |  |  |

- 22. Click 📙 (Save) to save your entries.
- **23.** You have completed the substitution to an employee's normal work schedule rule.

HRMS Training Documents

### Comments

After the work schedule substitution is entered, any hours worked or leave taken can be entered using the Cross Application Time sheet (CAT2) for the updated schedule.

State of Washington HRMS